## **Electronic Submission** eRA Commons Role

### **Scarlett Gibb**

Grants.gov

esNa-

Ms

NIH Office of Extramural Research Office of Electronic Research and Reports Management Interim Chief, eRA User Support, Training & Documentation

**January 11, January 11, 2006**

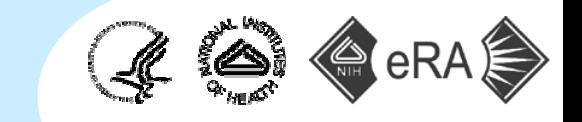

# Grants.gov 9<sub>/Rs</sub> el esNa-

## **Exercise Commons Registration**

- $\bullet$ **Institution**
- $\bullet$  PI

**Today** 

- **No. 3** Validation of an application
- Grant Folder PI View

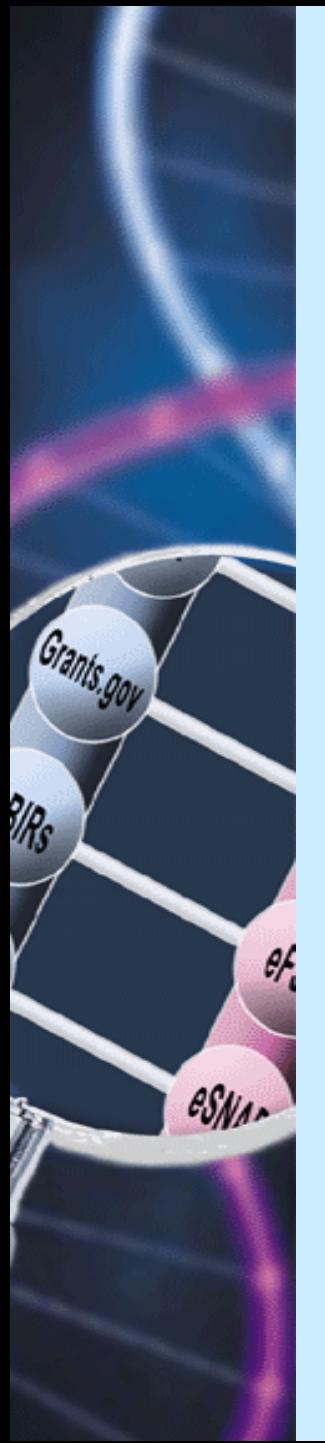

## **Commons Registration Steps**

- 1.Complete the online Institution Registration Form.
- 2. Print and sign the registration page.
	- Make any corrections and sign.
- 3. Fax the registration page to the number at the top of the page.
	- NIH will validate the information your institution submitted for approval and send a verification email to the Signing Official (SO).
- 4. Reply to the verification email to confirm your email address.
	- NIH sets up the account and sends an email to the SO with a link to a page showing their account infor mation.
- 5.Verify that all information is correct.
- 6.Send confirmation response to this information.
- 7. Receive email notification of registered SO account (userid/password) from the NIH.
- 8.Create and maintain additional accounts for your institution staff.

## eRA Commons Home Page [https://commons.era.nih.gov/commons/](https://commons.era.nih.gov/commons/Organization)

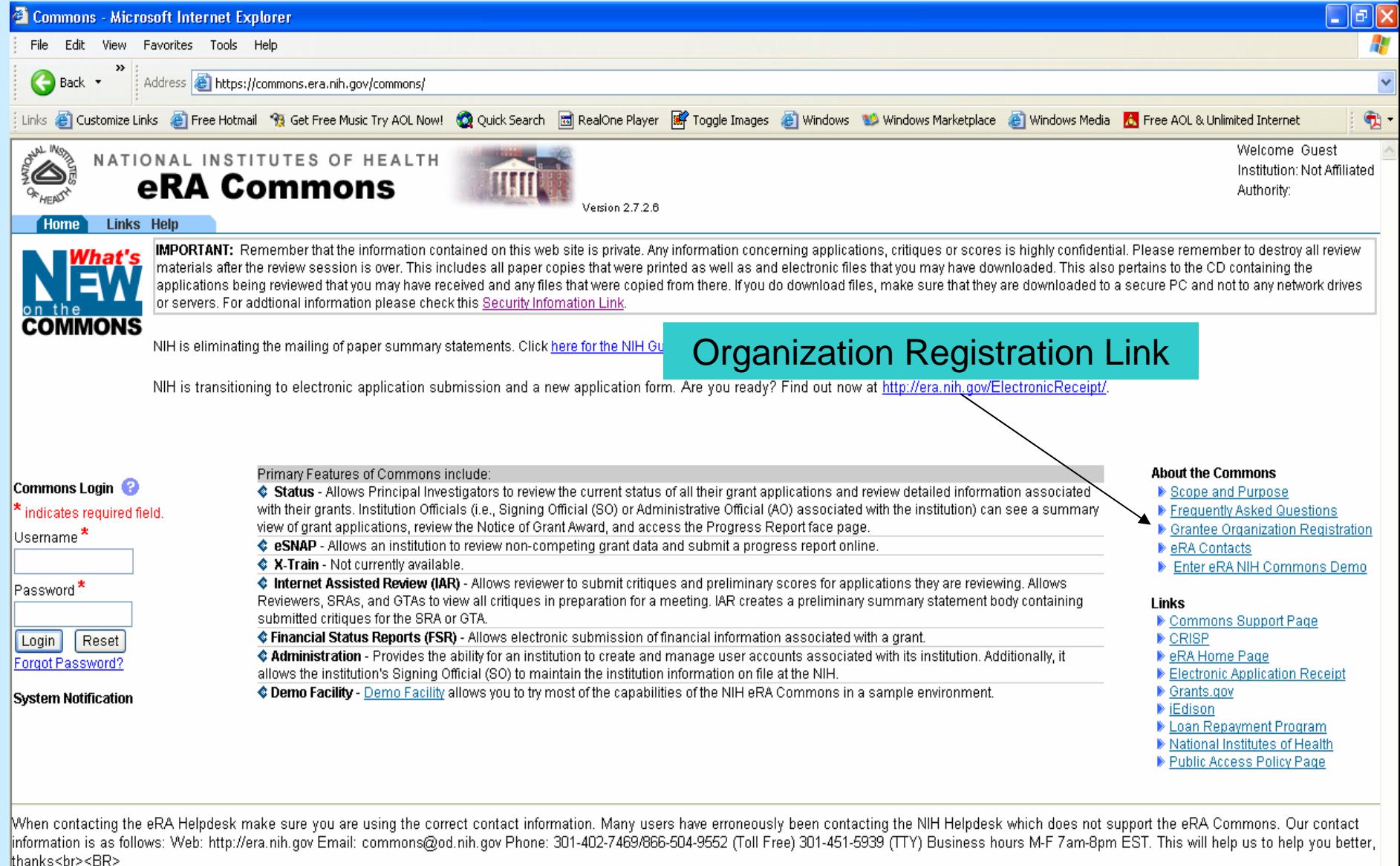

## **Grantee Organization Registration**

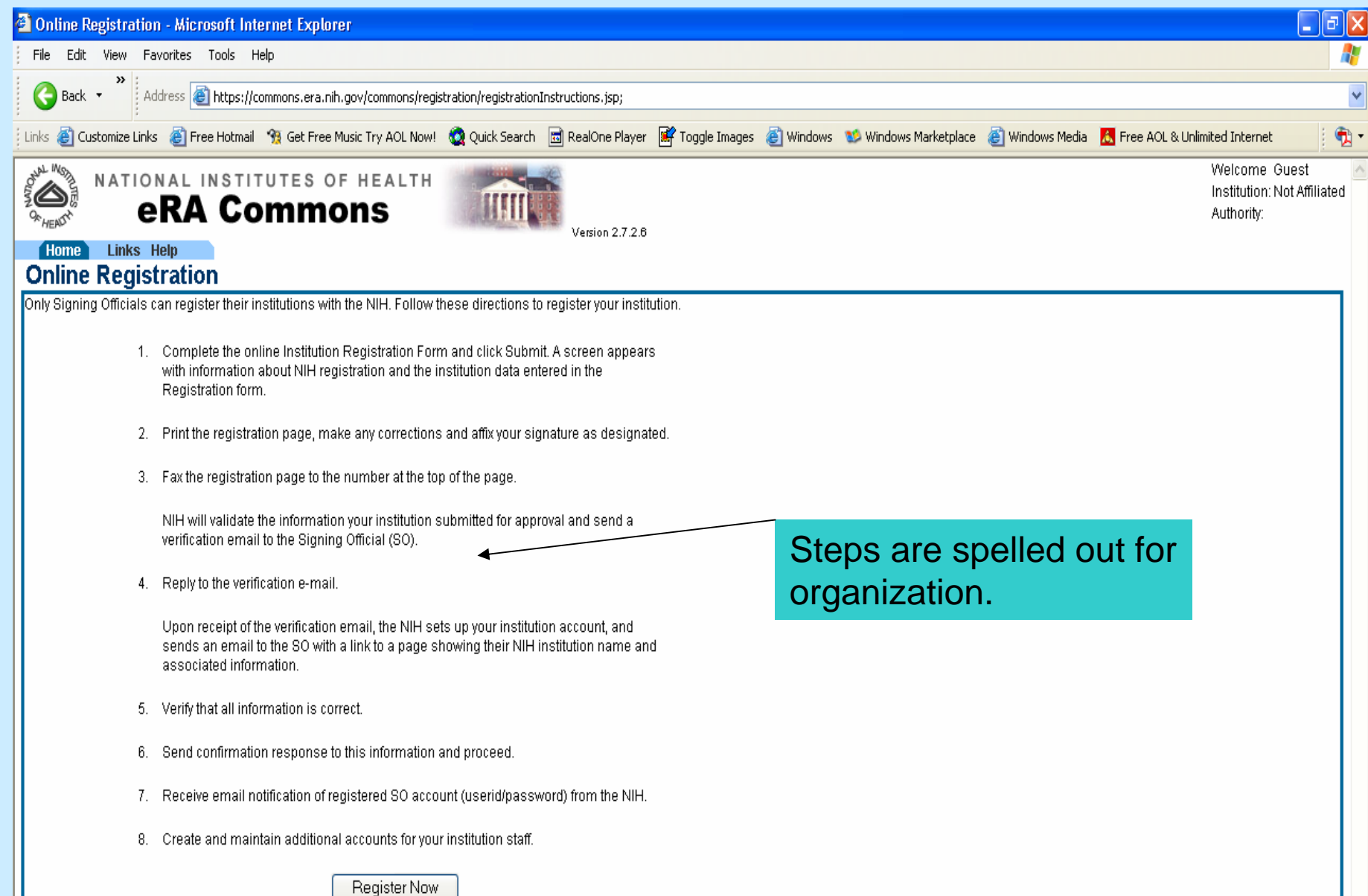

## **Grantee Organization Registration**

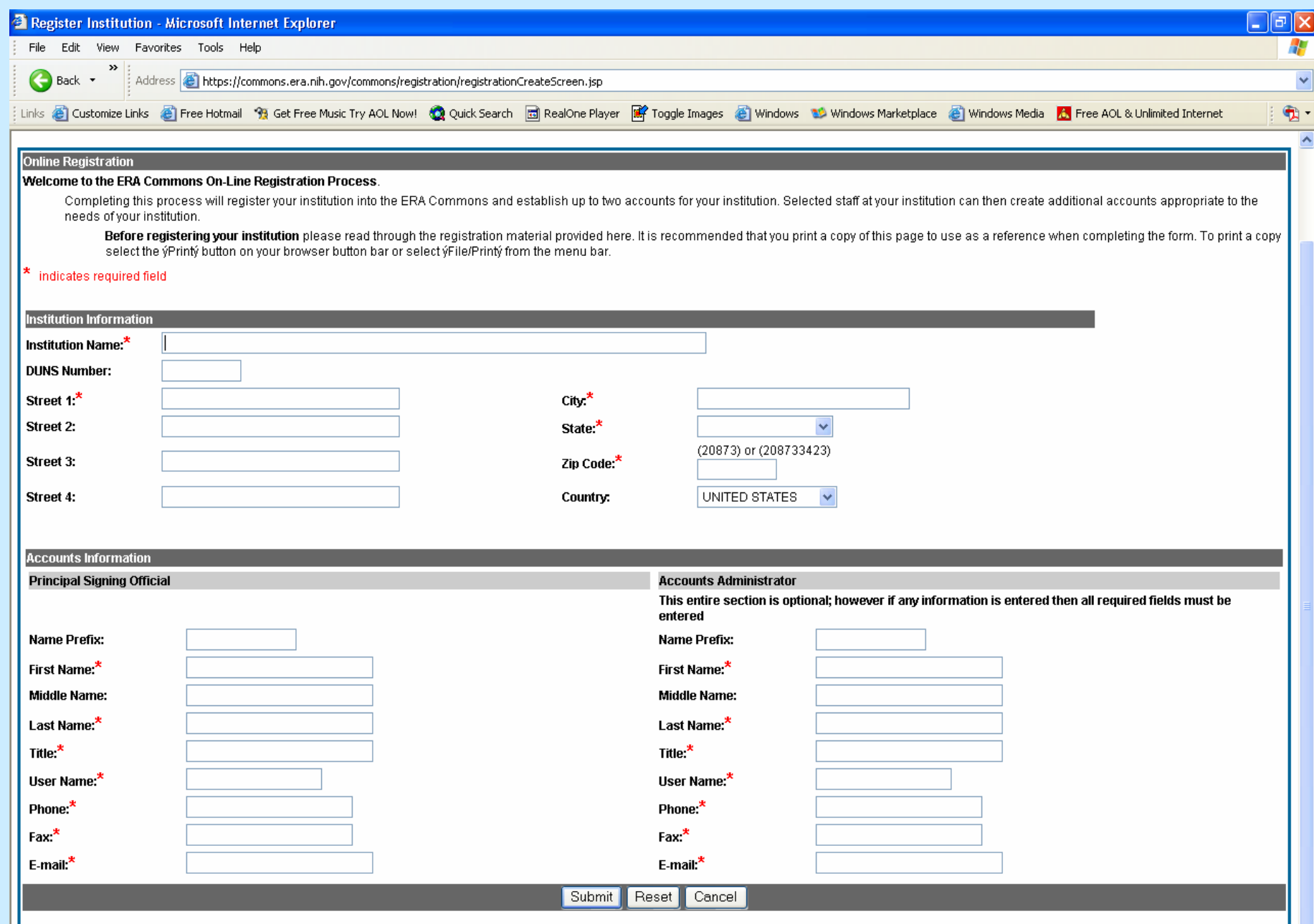

ш.

## **Grantee Organization Registration**

#### **Registration Information**

Please Fax Completed Registration For m to (301)451-5675 In order to protect the confidentiality of certain information, access to the secure eRA Commons server is limited to authorized users. The registration of authorized eRA Commons users will be administered by the Principal Signing Official, or their designee, serving as the grantee organization Commons Accounts Administrator. The grantee organization Principal Signing Official serving as administrator of the Commons accounts, and signatory of this form, should be the Official with institutional authority in s o far as legally binding grants administration actions with the NIH are concerned, including serving as the grantee organization authority responsible for submission of grant applications to the NIH. As Commons Accounts Administrator, this Official will have the authority to create, modify and delete Commons accounts for additional Signing Officials, Administrative Officials, Principal Investigators, Program Directors, and other scientific and/or administrative staff for the grantee organization. Solely for the purpose of facilitating administration of Commons accounts, and distinct from submitting grant applications to the NIH, the Principal Signing Official can extend authority to a Primary Commons Accounts Administrator. Designation of such a Primary Commons Accounts Administrator can be acknowledged herein, as detailed below, so long as both Principal Signing Official and Primary Commons Accounts Administrator are signatories of this form. By signing this form, the signatory acknowledges responsibility for maintaining the security and confidentiality of the grantee organization's infor mation through the administration of all Commons accounts established for the grantee organization.

#### **<Institutional Information>**

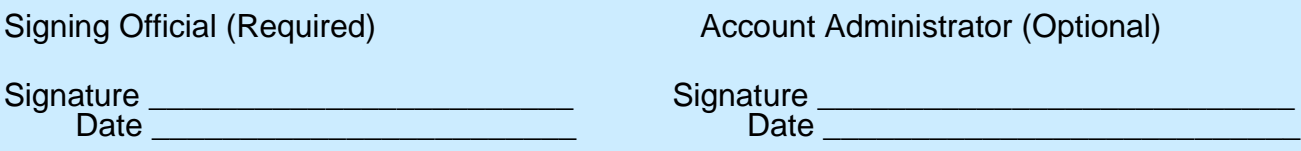

## **Principal Investigator Registration**

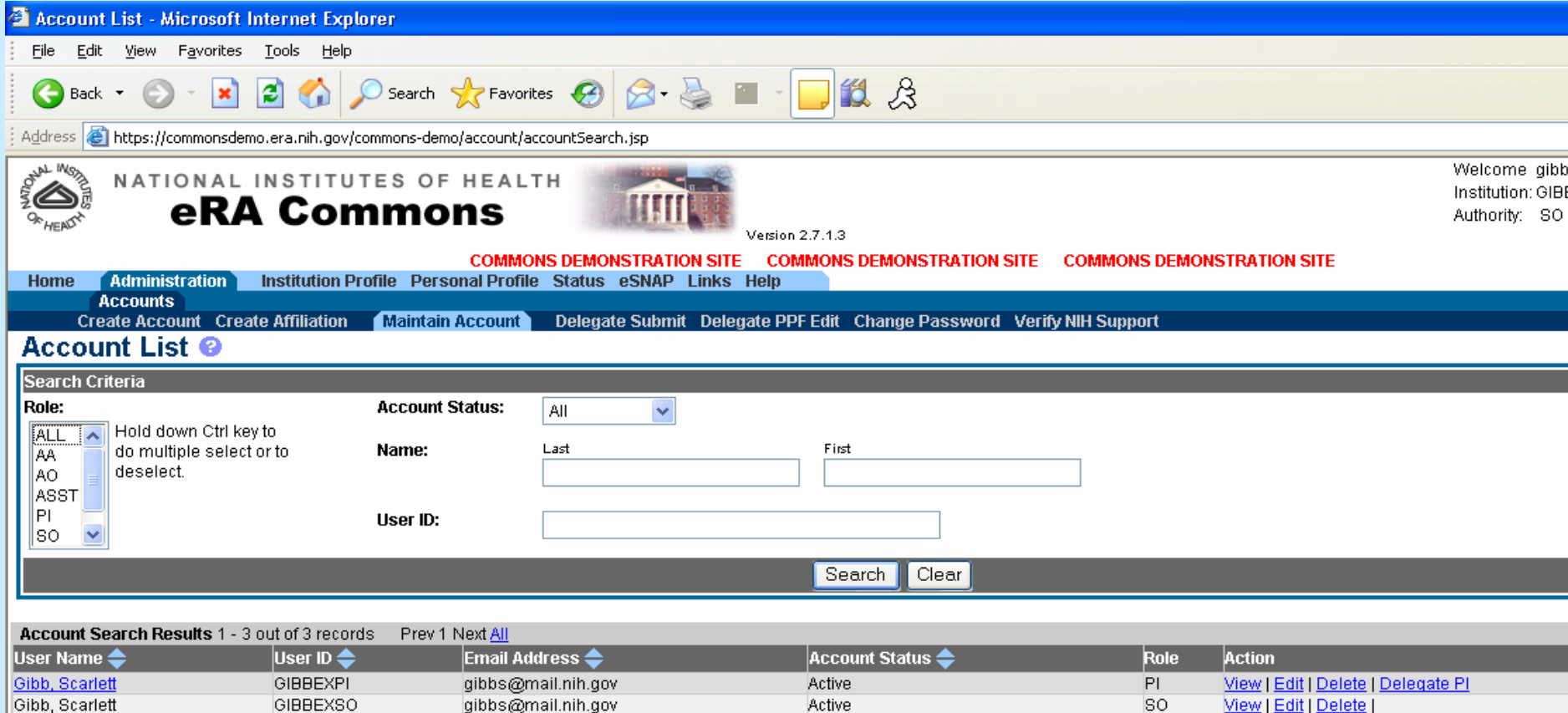

Not Affiliated

**Create Account** 

Salk, Jonas

#### NIH Notification Text  $\cdot$  $\mathcal{L}_{\mathcal{A}}$  , and the set of  $\mathcal{L}_{\mathcal{A}}$ – 4 types

- **Application processed successfully, please verify**
- **Application processed with warnings (no errors)**
- **Application processed with errors (and possibly** warnings)
- Commons User ID not valid

## Application Processed Successfully, Please Verify

#### **Notification sent instructing SO and PI to log on to the Commons and verify the application**

#### **Subject Line: Verification of Your Electronic Grant Application <Grants.gov Tracking #>**

Body of T ext:

For PI:

NIH has received your electronic application. The next step is for you to inspect the application for accuracy. Please log into the Commons, select 'Status', and view your application. You will be able to see the image of the application that has been created.

Please review the image. If you are satisfied, please verify the application in order to agree to terms. The application will not be referred to a study section for review until both the SO and the PI have verified. You must verify the application within two business days from the time of the application deadline. If we don't receive approvals within the requested time, your application may be rejected or delayed until a later review cycle.

If you have any questions about this email, please contact the eRA Help Desk at 1-866-504-9552 (tty: 301-451-5939) or [commons@od.nih.gov](mailto:commons@od.nih.gov) .

For SO (cc: to Person to Be Contacted):

NIH has received an electronic application for <PI name>. The next step is for you to inspect the application for accuracy. Within the next two business days, please log into the Commons and go to the Status system to verify the submission. You will be able to see the image of the application that has been created.

Please review the information and the image. If you are satisfied, please verify the application in order to agree to terms. The application will not be referred to a study section for review until both the SO and the PI have verified. If we don't receive approvals within the requested time, your application may be rejected or del ayed until a lat er review cycle.

If you have any questions about this email, please contact the eRA Help Desk at 1-866-504-9552 (tty: 301-451-5939) or [commons@od.nih.gov](mailto:commons@od.nih.gov).

## Application Processed with Warnings (no errors)

#### **Notification sent instructing SO and PI to log on to the Commons, view warnings, and verify the application**

#### **Subject Line: Verification of Your Electronic Grant Application, <Grants.gov Tracking Number>**

Bod y of Text:

NIH has received the electronic application titled " <Project Title>" that was submitted through Grants.gov. Several warnings have been generated for the application; these warnings will not block processing of the application. To view the warnings and to inspect the application for accuracy, log in with your username and password to the NIH eRA Commons website at https://c [ommons.era.nih.gov/commons/](https://commons.era.nih.gov/commons/). Then select the " Status" menu item and click on the Application Identifier (TN) link next to the submitted application. You will be able to see the warnings that have been generated and view the image of the application that has been created.

If desired, the application can be resubmitted (with a 'Changed Application' Type of Submission) through Grants.gov.

Please review the image. If the image accurately reflects the submitted application, please verify the application in order to agree to terms. The application will not be referred to a study section for review until both the SO and the PI have verified. You must verify the application within two business days of the application's availability in Commons. If we don't receive approvals within the requested time, your application may be rejected or delayed until a later review cycle.

## Application Processed with Errors Application Processed with Errors (and possibly warnings) (and possibly warnings)

**Notification sent instructing SO and PI to log on to the Commons and view errors and warnings associated with a Grants.gov submission**

**Subject Line: Errors and Warnings for Your Electronic Grant Application <Grants.gov tracking number>**

Body of Text:

NIH has received the electronic application titled "<Project Title>" that was submitted through Grants.gov. The application has generated error messages and/or warning messages. Since errors will prevent successful processing of a grant application, the application will not be processed by NIH until the errors are corrected. Warnings are for informational purposes and will not prevent processing by NIH.

To view the messages, log in with your username and password to the NIH eRA Commons website at<https://commons.era.nih.gov/commons/>. Then select the Status menu item, retrieve the grant application, and click on the Application Identifier (TN) link next to the submitted application. You must correct the errors in the application. If desired, any warnings can also be addressed at this time. Submit the entire corrected application through Grants.gov selecting the Changed/Corrected Application Type of Submission.

## Commons User ID Not Valid

#### **Notification sent if a Commons account is invalid**

#### **Subject Line: Missing or Invalid eRA Commons User ID in Application Submission, <Grants.gov Tracking Number>**

Body of Text:

NIH has received the electronic application titled <"Project Title"> that was submitted through Grants.gov. The Commons User ID that was to be supplied as the Credential for the Senior/Key Person Profile component was missing, or was an invalid user ID. This application must be corrected and the entire application submitted through Grants.gov, using the Changed/Corrected Application submission type.

If you have any questions about this email, please contact the eRA Help Desk at 1-866-504-9552 (tty: 301-451-5939) or [commons@od.nih.gov](mailto:commons@od.nih.gov).

## Both the PI and SO Need to **Verify Application**

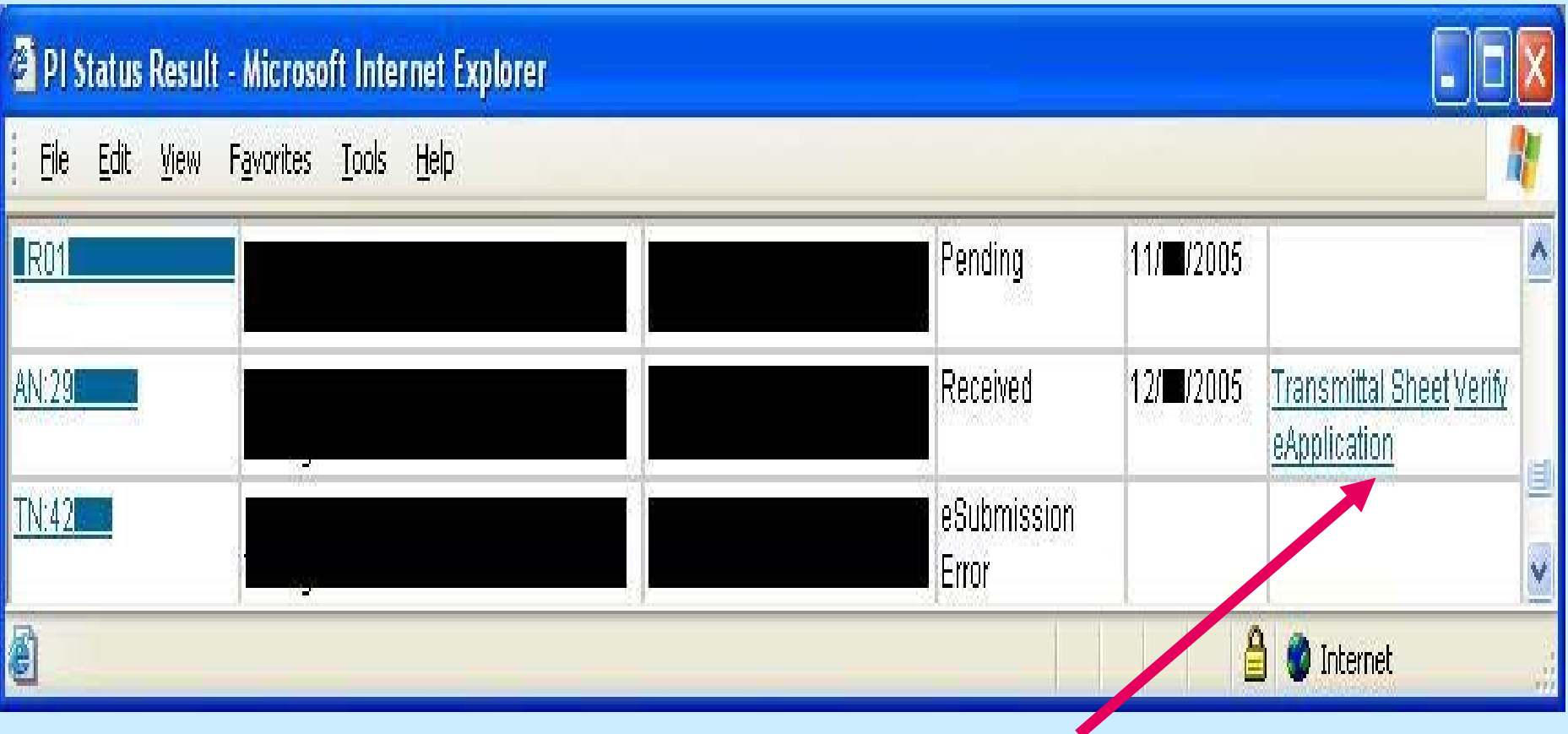

## Both the PI and SO Need to **Verify Application**

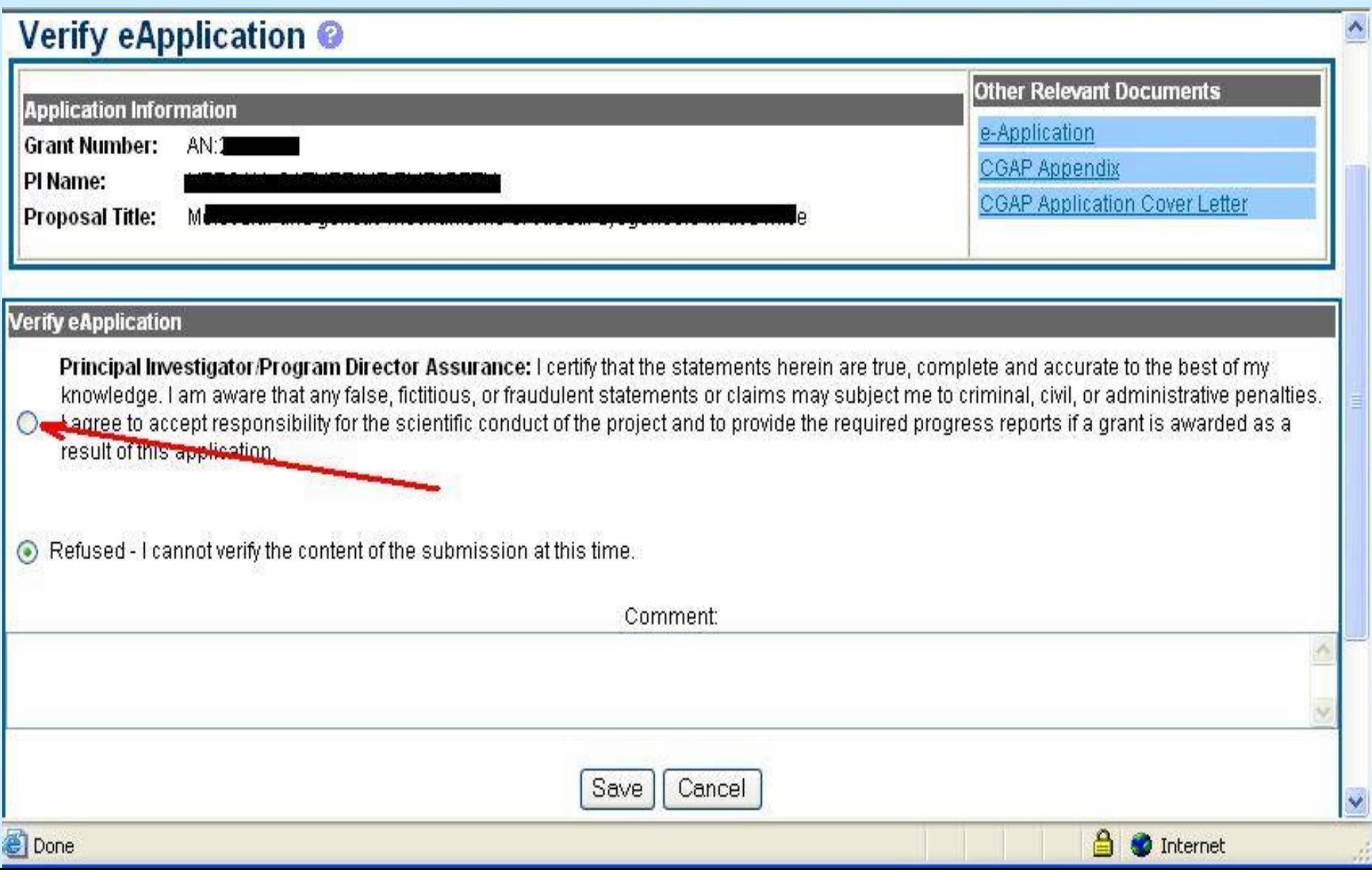

## **Transmittal Sheet**

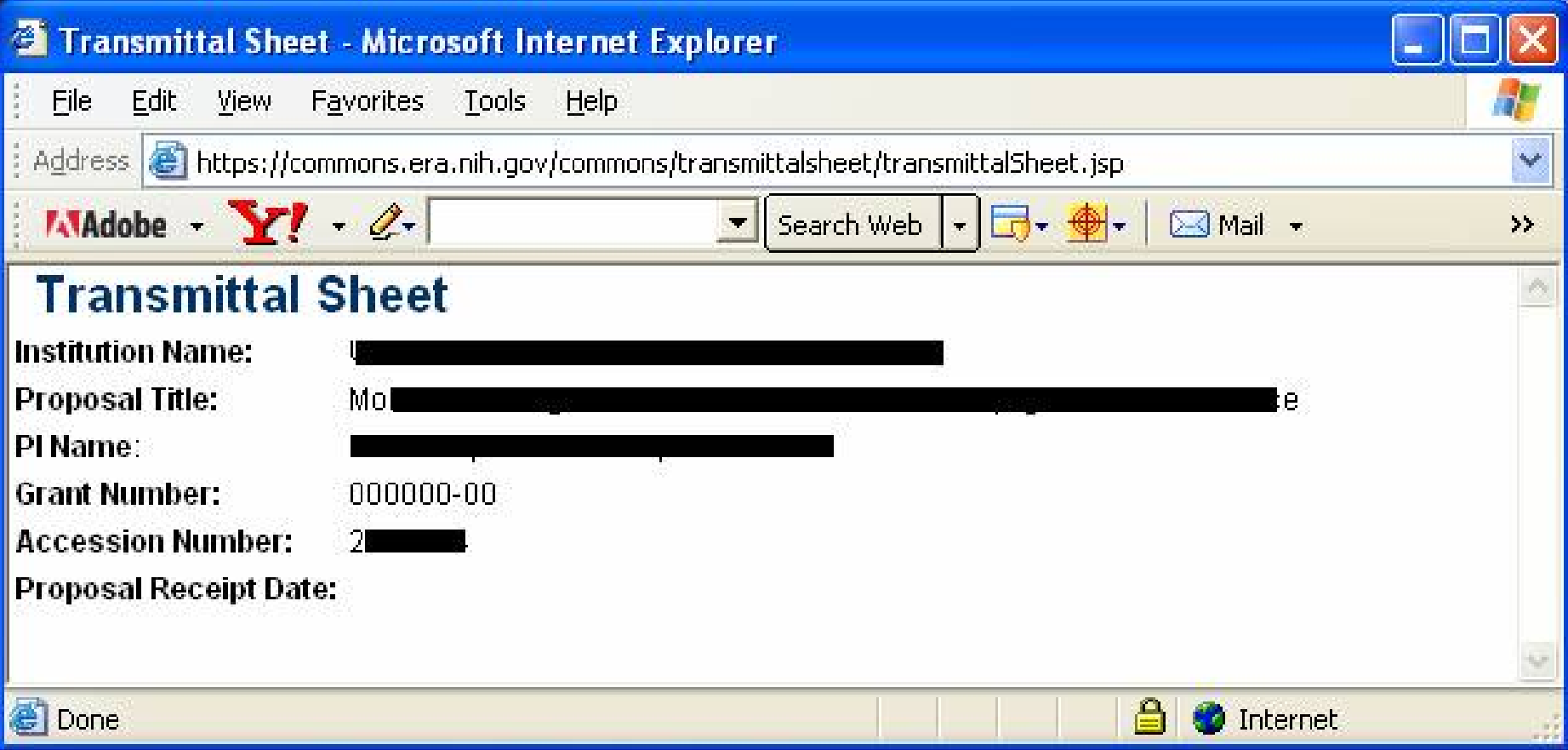

## **Viewing Application Errors/Warnings**

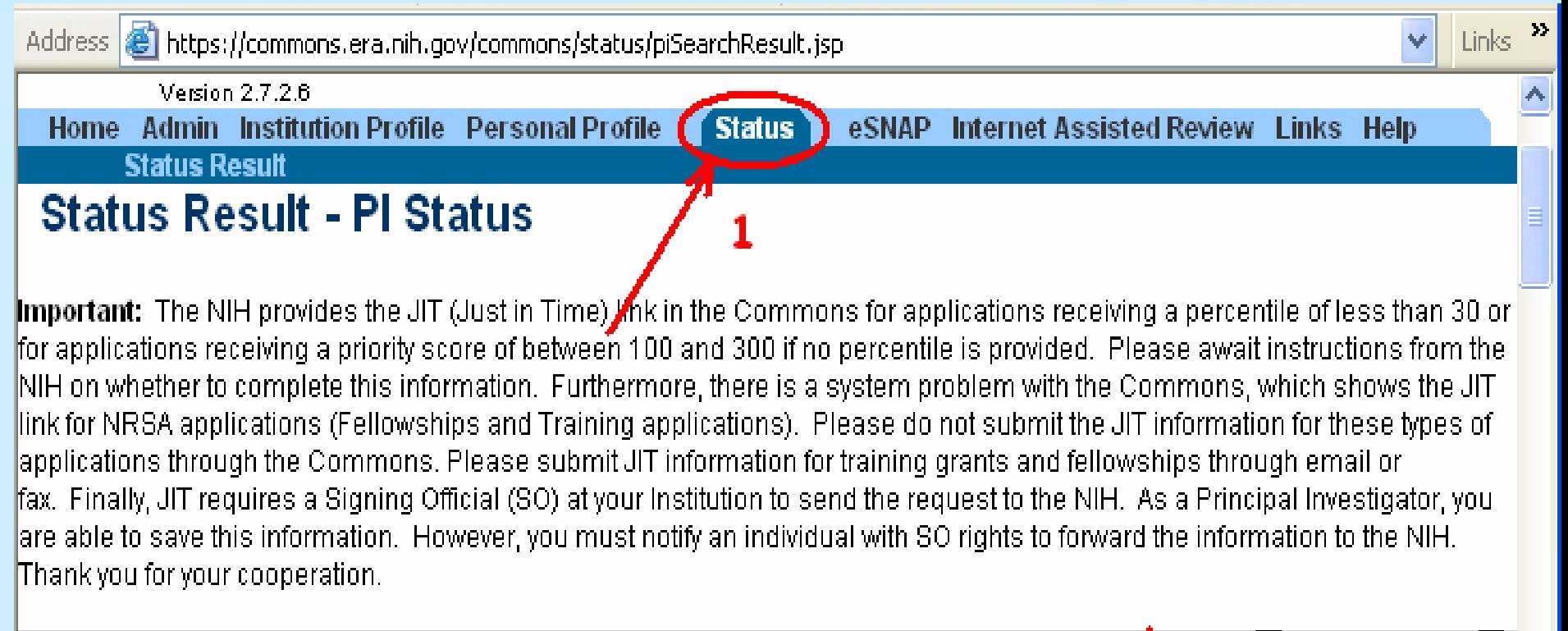

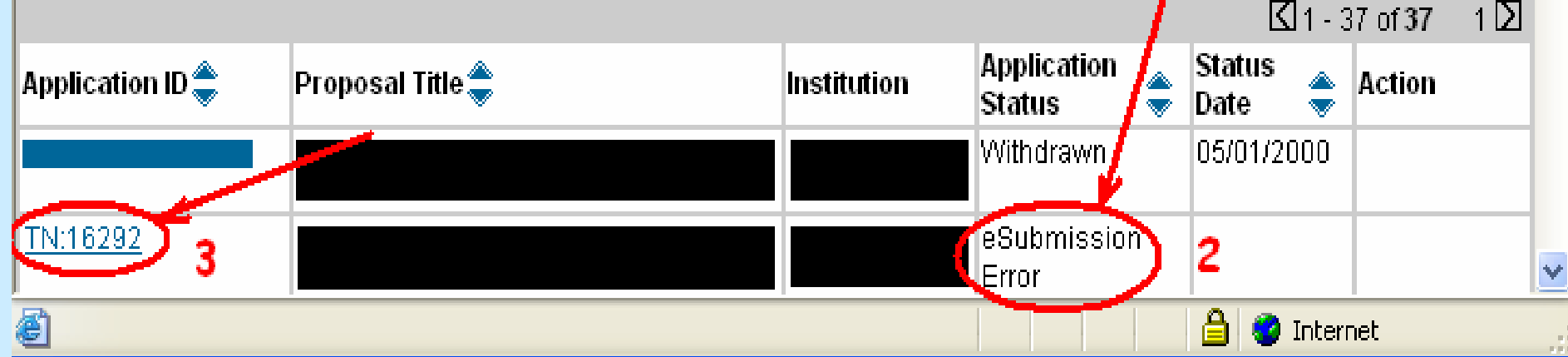

## **Viewing Application Errors/Warnings**

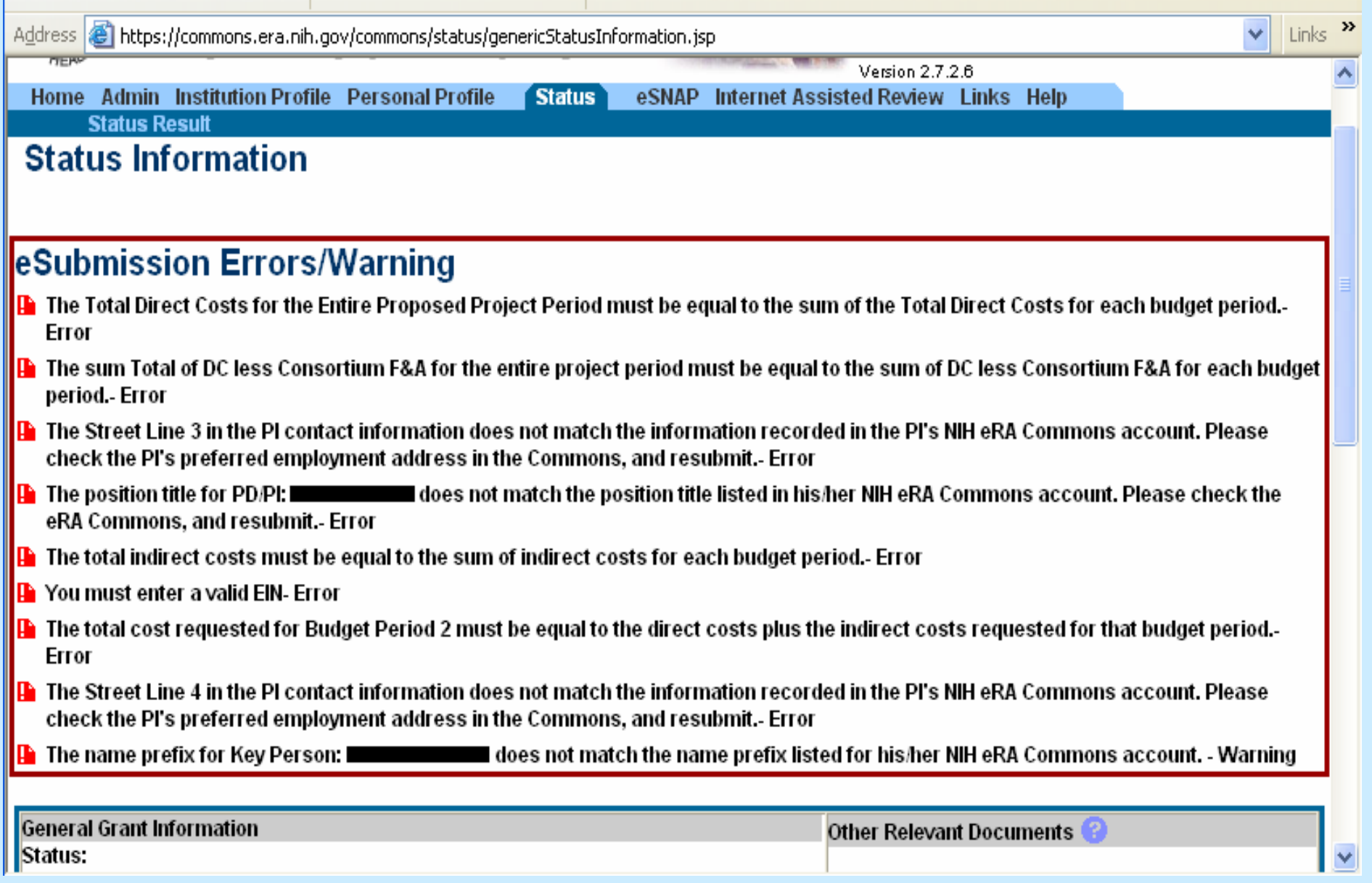

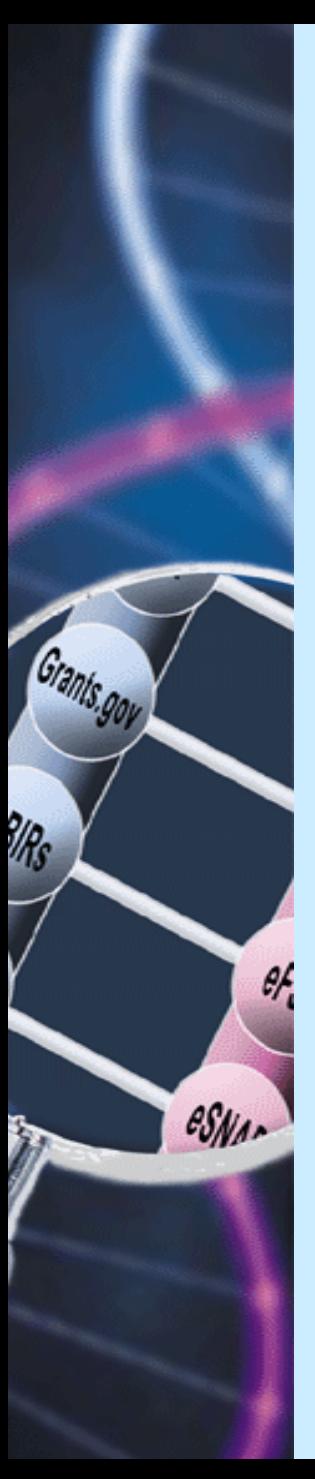

## Where to Go for Help

- **Forms transition and questions on NIH's overall** plan for electronic receipt:
	- $\bullet$ NIH Grants Information
	- $\bullet$ Email: [grantsinfo@nih.gov](mailto:grantsinfo@nih.gov)
- NIH eRA Commons registration and postsubmission questions on Commons functionality:
	- [Support Page:](http://era.nih.gov/commons/index.cfm%ED%AF%80%ED%B1%BAHelp) <http://era.nih.gov/commons/index.cfm>
	- $\bullet$  Help Desk
		- Email: <u>commons@od.nih.gov</u>
		- **Phone: 1-866-504-9552 OR 301-402-7469**
- П Grants.gov registration and submission questions
	- **Grants.gov Customer Service**
	- **•** Visit: <u>http://www.grants.go[v/CustomerSupport](http://www.grants.gov/CustomerSupport)</u>

# Are you ready? Are you ready?

Grants.gov

 $\theta$ 

esNa-

9/Rs

## Ask questions. Get informed!